# **LiftMaster**

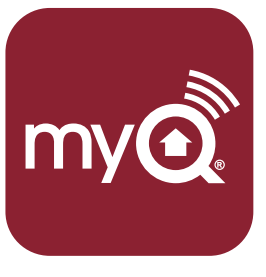

**UNIVERSAL GARAGE DOOR SMARTPHONE CONTROLLER**

# **INSTALLATION GUIDE MODEL 821LM**

# **A WARNING**

To reduce the risk of SEVERE INJURY to persons:

• DO NOT enable the LiftMaster Universal Garage Door Smartphone Controller if operating either one-piece or swinging doors. To be enabled ONLY on a sectional door.

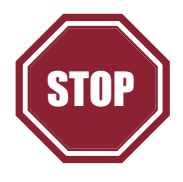

## **Read instructions thoroughly BEFORE beginning.**

If using this product with residential door openers, this product must be used only with door openers manufactured after **1993** that utilize photoelectric sensors. The photoelectric sensors are always located on or near the bottom of the door track.

## **Introduction**

Thank you for your purchase of the 821LM Universal Garage Door Smartphone Controller. This product is designed to connect to your current garage door opener through your existing Wi-Fi connection and allow you to remotely monitor and control the status of your door using a smartphone, tablet or PC. In addition to remotely controlling your garage door, this product will also allow you to control interior lighting when programmed to any MyQ-enabled Lighting products as well. The following installation guide will walk you through the necessary steps to quickly install the hardware and program to your garage door opener. Please ensure that you have the serial number (located on the bottom of the Wi-Fi Hub or with the Wi-Fi Setup card) prior to installing this product. For a full manual, please visit www.liftmaster.com.

# **Introduction**

## **PRE-INSTALLATION REQUIREMENTS:**

- Compatible Garage Door Openers:
	- LiftMaster® with purple, yellow, green, or orange LEARN button (310, 315, and 390 MHz) (Chamberlain, Do-It, Master Mechanic, Raynor, True Value and Sears Craftsman are compatible with LiftMaster technology.)
	- Genie®/Overhead Door® Intellicode I and II (315 and 390 MHz)
	- Linear® Mega Code (318 MHz)
	- Stanley® Secure Code (310 MHz)
	- Wayne Dalton® Keeloq (372.5 MHz)
- Verify there is a wireless router and broadband Internet connection at the site.
- Wi-Fi Hub Serial Number (located on the bottom of the Wi-Fi hub or with the Wi-Fi Setup card)

For more information about compatible garage door openers, visit www.myliftmaster.com.

# **Programming**

## **CONNECT POWER TO THE WI-FI HUB**

1. Plug the power supply into an AC outlet, then into the Wi-Fi Hub. The blue LED will blink.

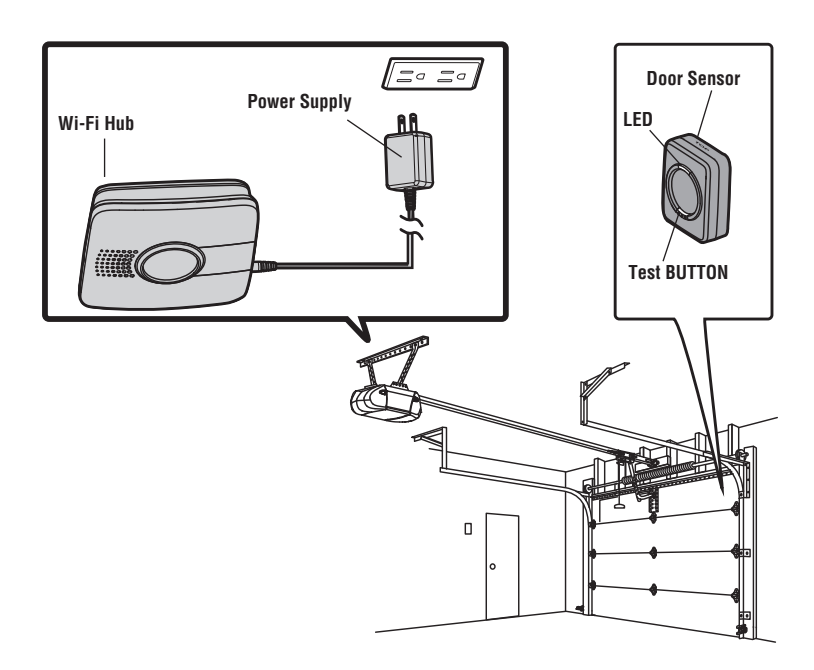

# **Programming**

## **PROGRAM THE WI-FI HUB TO THE GARAGE DOOR OPENER**

- 1. While the blue LED on the Wi-Fi hub is blinking, press and release the  $\bigotimes$  BUTTON (Settings), the Blue LED will turn on.
- 2. Press and hold the  $\overline{\text{Q}}$  BUTTON on the Wi-Fi hub until the green and yellow LEDs alternate blinking.
- 3. While the green and yellow LEDs alternate blinking on the Wi-Fi hub, press and release the  $\bigotimes$  BUTTON on the Wi-Fi hub. The yellow LED on the Wi-Fi hub will turn on.
- 4. Press BUTTON 1 on the Wi-Fi hub the number of times indicated in the chart below:

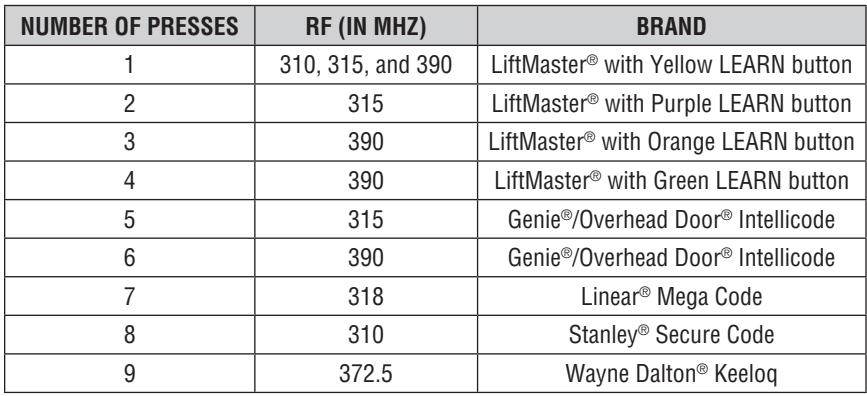

- 5. Press the  $\bigotimes$  BUTTON on the Wi-Fi hub.
- 6. Press and release the LEARN button on the garage door opener. *NOTE:* Visit www.myliftmaster.com for Genie Intellicode II instructions.
- 7. While the green and yellow LEDs alternate blinking on the Wi-Fi hub, press and release BUTTON 1 on the Wi-Fi hub to program to the garage door opener.
- 8. Press and release BUTTON 1 on the Wi-Fi hub to activate the garage door opener. If the garage door opener does not activate, repeat steps 3-8.
- 9. To exit programming mode, press and hold the  $\bigotimes$  BUTTON on the Wi-Fi hub until the blue LED blinks.

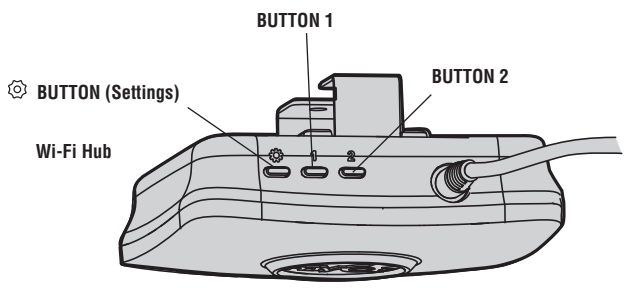

# **Programming**

## **PROGRAM REMOTE CONTROL(S) - LIFTMASTER SECURITY**✚ **2.0™**

- 1. Press and release BUTTON 1 on the Wi-Fi hub. The yellow LED will turn on.
- 2. Press and release the desired button on the remote control. The yellow LED on the Wi-Fi hub will turn off when successfully programmed.
- 3. To test, press the remote control again, the garage door opener will activate.

If programming an additional door sensor, garage door opener for a second door, repeat the programming steps using BUTTON 2 instead of BUTTON 1.

# **Installation**

## **INSTALL THE DOOR SENSOR**

1. Position the door sensor vertically and attach to a clean, dry location on the top panel of the garage door with fastening strips (provided). **OR**

 Press in the bottom of the door sensor and remove the front cover. Position the door sensor vertically and attach to the top panel of the garage door with screws (provided). Replace the front cover.

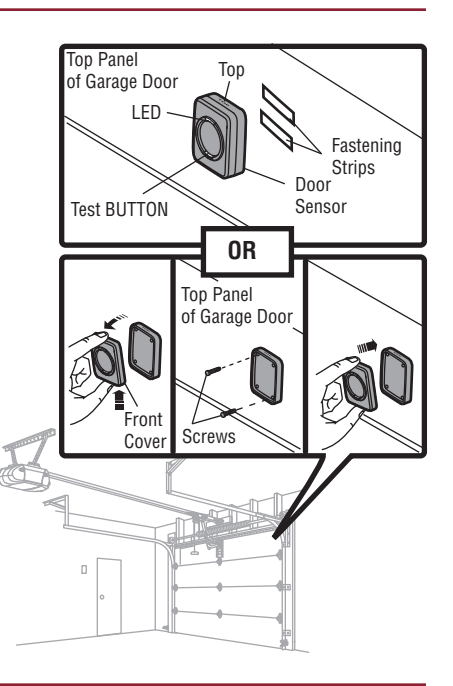

## **INSTALL THE WI-FI HUB**

- 1. Install the bracket for the Wi-Fi hub on the ceiling near the garage door opener. Use the bracket as a template and mark holes for the bracket. Be sure the Wi-Fi hub is visible when standing in the path of the door.
- 2. Slide the Wi-Fi hub onto the bracket.
- 3. Connect to AC power.

The blue, green, and yellow LEDs on the Wi-Fi hub will blink momentarily indicating a successful power up. Then the blue LED will blink indicating the Wi-Fi needs to be setup.

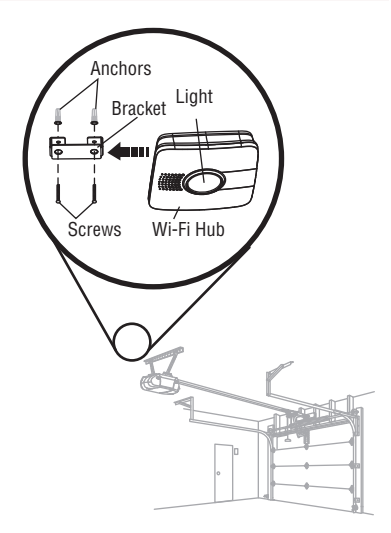

The installation is complete and ready to be connected to the home's wireless (Wi-Fi) network.

**IMPORTANT:** Leave the Wi-Fi Setup card with the homeowner to complete the Wi-Fi setup.

# **Troubleshooting**

### **The door sensor will not or is not programmed to the Wi-Fi hub.**

• Press the Test button on the door sensor (the Yellow LED should blink). If the Yellow LED on the door sensor does not blink, replace the battery, then replace the door sensor. After replacing the battery, see *Program a Door Sensor* below.

## **The Wi-Fi hub will not operate the garage door opener.**

- Ensure the garage door opener is compatible, see page 4.
- Follow the steps to program the Wi-Fi hub to the garage door opener, see page 4.

## **The remote control(s) will not program to the Wi-Fi hub.**

• Verify the remote control is compatible. Visit www.myliftmaster.com for a complete list of compatible accessories.

## **LED INDICATORS FOR THE WI-FI HUB**

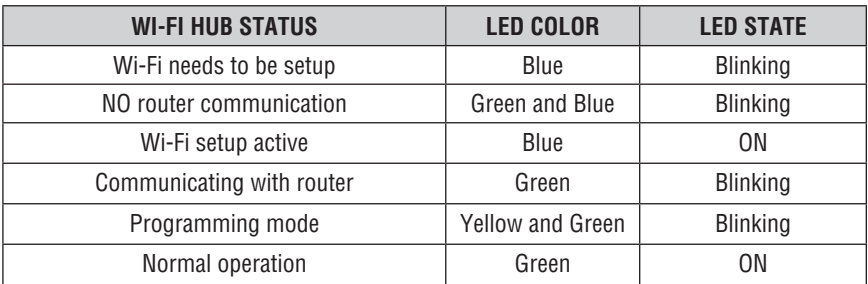

## **PROGRAM A DOOR SENSOR**

To program a new sensor.

1. Use the MyQ App to add a new door sensor.

**OR**

- 1. Press and release BUTTON 1 for door 1 or BUTTON 2 for door 2 on the Wi-Fi hub. The yellow LED on the Wi-Fi hub will turn off when successfully programmed.
- 2. Press the Test button on door sensor until the yellow LED on the door sensor turns on.
- 3. Press the Test BUTTON again on the door sensor and the Wi-Fi hub will beep once for door 1 and twice for door 2.

## **Troubleshooting**

The blue LED must be blinking before entering programming mode. If the blue LED is not blinking, unplug the power supply for the Wi-Fi hub and reconnect the power supply (the blue LED will blink).

### **ERASE REMOTE CONTROL - LIFTMASTER SECURITY**✚ **2.0™**

Determine if you want to erase all remote controls from Door 1 or from Door 2.

- 1. Press and hold:
	- BUTTON 1 on the Wi-Fi hub for door 1
	- BUTTON 2 on the Wi-Fi hub for door 2

 The yellow LED will turn on, continue holding the button until the yellow LED turns off (approximately 6 seconds). All remotes controls are erased for that button.

## **ERASE WI-FI SETTINGS**

The Green LED MUST be on or blinking to erase Wi-Fi settings.

- 1. Press and hold the  $\overline{\text{Q}}$  BUTTON on the Wi-Fi hub, continue holding the button until the blue LED blinks.
- 2. Release the  $\bigotimes$  BUTTON. The Wi-Fi is ready to be setup.

## **Warranty**

#### **ONE YEAR LIMITED WARRANTY**

LiftMaster, Inc. warrants to the first consumer purchaser of this product that is free from defect in materials and/or workmanship for a period of 1 year from the date of purchase.

NOTICE: To comply with FCC and/or Industry Canada (IC) rules, adjustment or modifications of this transceiver are prohibited. THERE ARE NO USER SERVICEABLE PARTS.

This device complies with Part 15 of the FCC rules and IC RSS-210. Operation is subject to the following two conditions: (1) this device may not cause harmful interference, and (2) this device must accept any interference received, including interference that may cause undesired operation. This device must be installed in a way where a minimum 8" (20 cm) distance is maintained between users/bystanders and device.

> The Chamberlain Group, Inc. 845 Larch Avenue Elmhurst, Illinois 60126-1196

Chamberlain and LiftMaster are Trademarks of Chamberlain Group. Sears Craftsman is a Trademark of KCD IP, LLC. Genie and Overhead Door are Trademarks of Overhead Door Corporation. Linear is a Trademark of Linear Corporation. Stanley is a Trademark of The Stanley Works. Wayne Dalton is a trademark of Wayne Dalton Corporation. Do It is a trademark of Do It Best Corporation.

# **LiftMaster**

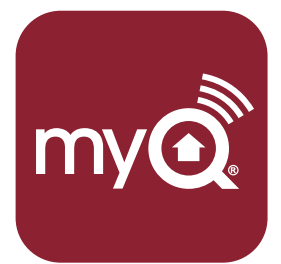

**CONTRÔLEUR UNIVERSEL DE PORTE DE GARAGE POUR TÉLÉPHONE INTELLIGENT**

**MANUEL D'INSTALLATION MODÈLE 821LM**

# **A AVERTISSEMENT**

Pour réduire les risques de BLESSURES corporelles GRAVES :

**AVERTISSE PAS LOUVIE-POLIE de Garage universer controle par sinariphone Liniviasier sur des portes articulées.<br>Au des portes rigides ou battantes. Il doit être utilisé UNIQUEMENT sur des portes articulées.** • N'UTILISEZ PAS l'ouvre-porte de garage universel contrôlé par smartphone LiftMaster sur

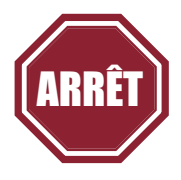

#### **Lisez bien les instructions AVANT de commencer.**

Si vous prévoyez d'utiliser ce produit pour une application domestique, il ne doit être utilisé qu'avec des ouvre-portes fabriqués après **1993** utilisant des capteurs photoélectriques. Les capteurs photoélectriques sont toujours situés sur ou près de la partie inférieure du guide de la porte.

## **Introduction**

**AVERTISSEMENT** de surveiller et de contrôler à distance l'état de votre porte à l'aide d'un smartphone, d'une tablette ou le materiel et la programmation sur votre ouvre-porte de garage. Verifiez bien que vous disposez du<br>numéro de série (situé sur la partie inférieure du hub Wi-Fi, ou fourni avec la carte de configuration Merci d'avoir acheté un ouvre-porte de garage universel contrôlé par smartphone 821LM. Ce produit est conçu pour être fixé à votre ouvre-porte de garage et relié à votre connexion Wi-Fi. Il vous permet d'un PC. En plus de contrôler à distance votre porte de garage, ce produit vous permet également de contrôler l'éclairage intérieur lorsqu'il est programmé sur des produits d'éclairage également activés par MyQ. Le guide d'installation suivant vous indique les étapes à suivre pour installer rapidement le matériel et la programmation sur votre ouvre-porte de garage. Vérifiez bien que vous disposez du Wi-Fi) avant d'installer ce produit. Pour obtenir le manuel complet, visitez www.liftmaster.com.

# **Introduction**

#### **EXIGENCES PRÉALABLES À L'INSTALLATION**

- Ouvre-porte de garage compatible :
	- LiftMaster® avec bouton LEARN violet, jaune, vert ou orange (310, 315, et 390 MHz) (Chamberlain, Do-It, Master Mechanic, Raynor, True Value, et Sears sont compatibles avec LiftMaster technologie.)
	- Genie® /Overhead Door ® Intellicode I et Intellicode II (315 et 390 MHz)
	- Linear® Mega Code (318 MHz)
	- Stanley® Secure Code (310 MHz)
	- Wayne Dalton® Keeloq (372.5 MHz)
- Vérifiez que le site est équipé d'un routeur sans fil et d'une connexion Internet haut débit.
- Numéro de série du hub Wi-Fi (situé sur la partie inférieure du hub Wi-Fi ou sur la carte de configuration Wi-Fi)

Pour plus d'informations sur compatible avec ouvre-portes du garage, visite www.myliftmaster.com.

## **Programmation**

#### **BRANCHEZ L'ALIMENTATION SUR LE HUB WI-FI**

1. Branchez l'alimentation sur une prise CA, puis sur le hub Wi-Fi. La DEL bleue clignotera.

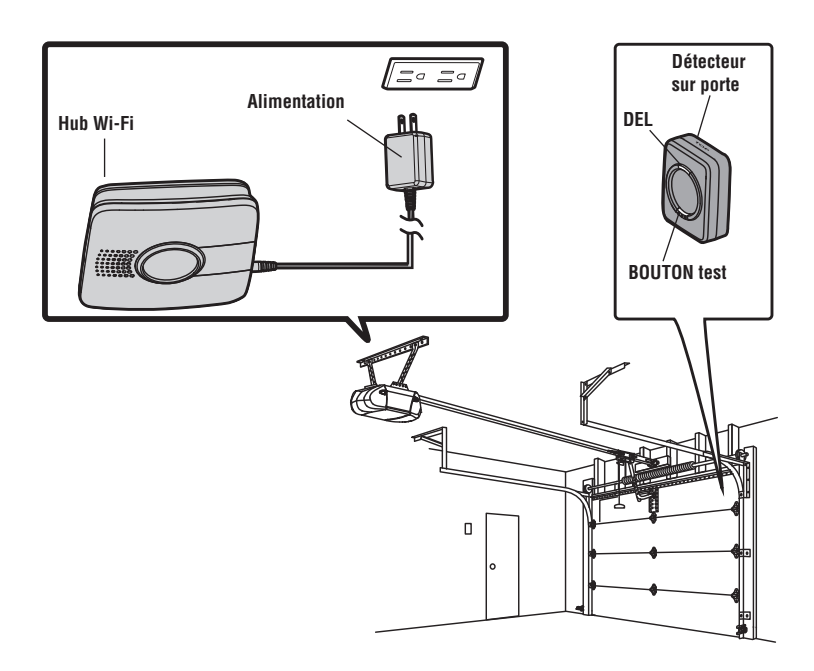

# **Programmation**

#### **PROGRAMMER UN OUVRE-PORTE DE GARAGE A HUB W-FI**

- 1. Lorsque la DEL bleue du hub Wi-Fi clignote, enfoncez et relâchez le  $\bigotimes$  BOUTON (paramètres), et la DEL bleue s'allumera.
- 2. Maintenez enfoncé le  $\overline{\text{Q}}$  BOUTON du hub Wi-Fi jusqu'à ce que les DEL verte et jaune clignotent l'une après l'autre.
- 3. Lorsque les DEL verte et jaune clignotent sur le hub Wi-Fi, enfoncez et relâchez le  $\bigotimes$  BOUTON. La DEL jaune s'allumera.
- 4. Appuyez sur le BOUTON 1 du hub Wi-Fi le nombre de fois indiqué dans le tableau ci-dessous :

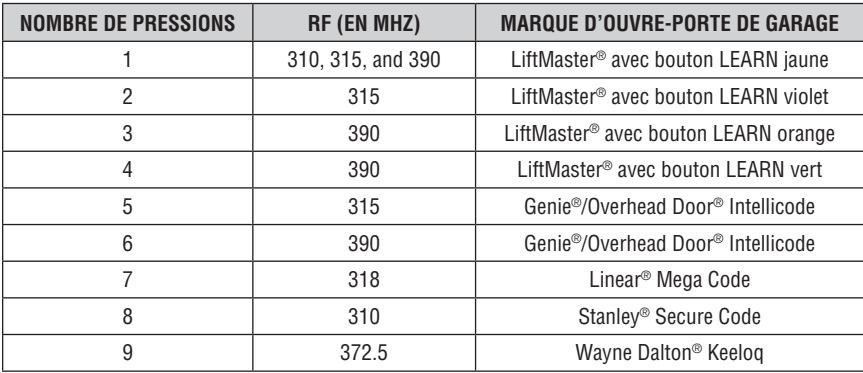

- 5. Appuyez sur le BOUTON  $\bigotimes$  du hub Wi-Fi.
- 6. Appuyez et relâchez le bouton Learn de l'ouvre-porte de garage. *REMARQUE :* Visitez www.myliftmaster.com pour obtenir les instructions relatives au Genie Intellicode II.
- 7. Lorsque les DEL verte et jaune clignotent de façon alternative sur le hub Wi-Fi, enfoncez et relâchez le BOUTON 1 du hub Wi-Fi pour programmer l'ouvre-porte de garage.
- 8. Enfoncez et relâchez le BOUTON 1 du hub Wi-Fi pour activer l'ouvre-porte de garage. Si l'ouvreporte de garage ne s'active pas, répétez les étapes 3 à 8.
- 9. Pour sortir du mode programmation, appuyez sur le BOUTON  $\bigotimes$ .

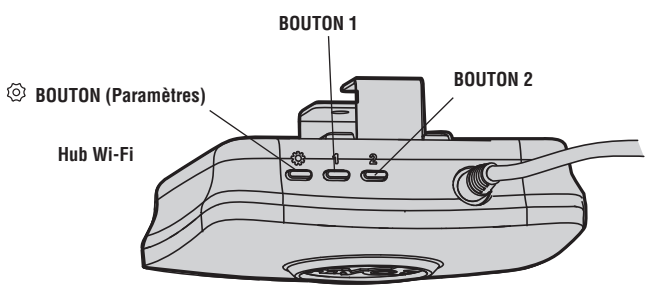

# **Programmation**

## **POUR AJOUTER UNE TÉLÉCOMMANDE(S) – LIFTMASTER SECURITY+ 2.0™**

- 1. Enfoncez et relâchez le BOUTON 1 du hub Wi-Fi. La DEL jaune s'allumera.
- 2. Enfoncez et relâchez le bouton souhaité sur la télécommande. La DEL jaune du hub Wi-Fi s'éteint si la programmation a été effectuée avec succès.
- 3. Pour tester, appuyez de nouveau sur la télécommande, la porte de garage s'activera.

Si un capteur supplémentaire porte, porte de garage pour une deuxième porte sur la programmation, répétez les étapes de programmation à l'aide de BOUTON 2 au lieu de BOUTON 1.

# **Installation**

#### **INSTALLER LE DÉTECTEUR SUR PORTE**

1. Positionnez le détecteur de la porte verticalement et attachez-le avec les bandes de sûreté (incluses) sur une surface propre et sèche du panneau d'en haut de la porte de garage.

**OU**

 Appuyez sur le bas du détecteur de la porte et retirez le couvercle du devant. Positionnez le détecteur de la porte verticalement et attachez-le avec les écrous (inclus). Replacez le couvercle du devant.

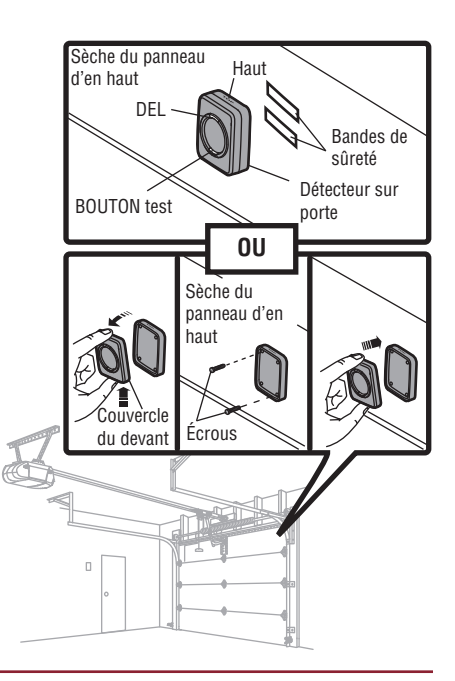

#### **INSTALLER LE HUB WI-FI**

- 1. Installez le support du hub Wi-Fi au plafond près de l'ouvre-porte de garage. Utilisez le support pour le repérage et marquez l'emplacement des trous du support. Veillez à ce que le voyant d'avertissement du hub Wi-Fi soit visible lorsque vous vous tenez debout sous la porte complètement ouverte.
- 2. Faites coulisser le hub Wi-Fi sur le support.
- 3. Branchez l'alimentation CA.

Les DEL bleue, verte et jaune du hub Wi-Fi clignoteront temporairement, indiquant une mise sous tension correcte. La DEL bleue clignote alors, indiquant que le Wi-Fi doit être configuré.

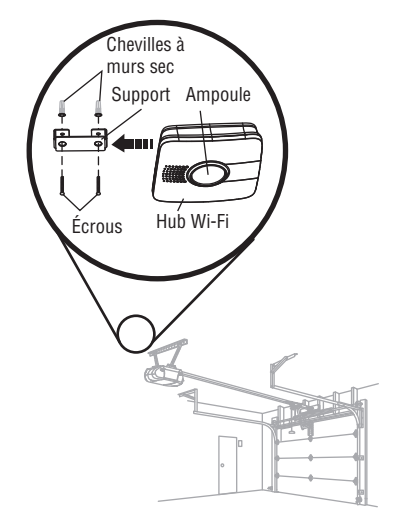

L'installation est terminé et prêt à être connecté à sans fil (Wi-Fi) réseau la maison.

**IMPORTANTE** : Laissez la configuration de carte Wi-Fi avec le propriétaire d'une maison pour terminer la configuration d'une connexion Wi-Fi.

## **Dépannage**

#### **Le détecteur ne se programmera pas avec le hub Wi-Fi.**

• Appuyez sur le bouton Test du détecteur (la DEL jaune devrait clignoter). Si la DEL jaune du détecteur ne clignote pas, remplacez la pile puis le détecteur. Après avoir remplacé la pile, consultez Remplacer et reprogrammer un détecteur ci-dessous.

#### **Le hub Wi-Fi n'a aucun effet sur l'ouvre-porte de garage.**

- Vérifiez bien que la marque de l'ouvre-porte de garage est compatible (voir page 4).
- Suivez les étapes pour programmer le hub Wi-Fi avec l'ouvre-porte de garage (voir page 4).

#### **La ou les télécommandes ne se programment pas avec le hub Wi-Fi.**

• Vérifiez que la télécommande est compatible. Visitez www.myliftmaster.com pour obtenir la liste complète des accessoires compatibles.

#### **VOYANTS À DEL POUR LE HUB WI-FI**

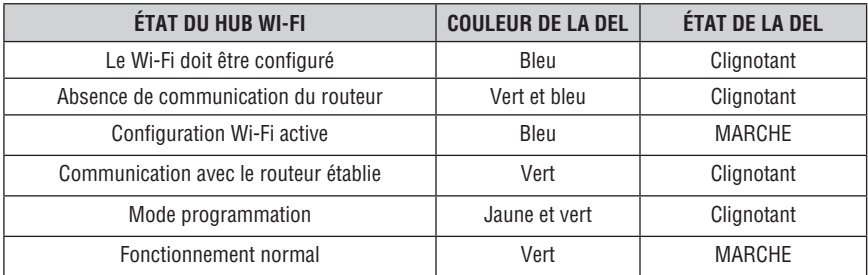

#### **REMPLACER ET REPROGRAMMER UN DÉTECTEUR**

Pour remplacer un ancien détecteur et programmer un nouveau détecteur.

1. Utilisez l'application MyQ pour ajouter un nouveau détecteur.

**OU**

- 1. Enfoncez et relâchez le BOUTON 1 pour la porte 1 ou le BOUTON 2 pour la porte 2 sur le hub Wi-Fi. La DEL jaune du hub Wi-Fi s'éteint si la programmation a été effectuée avec succès.
- 2. Appuyez sur le bouton Test du détecteur jusqu'à ce que sa DEL jaune s'allume.
- 3. Rappuyez sur le BOUTON Test du détecteur. Le hub Wi-Fi émettra un seul bip pour la porte 1 et deux bips pour la porte 2.

## **Dépannage**

La DEL bleue doit clignoter avant de passer en mode programmation. Si la DEL bleue ne clignote pas, débranchez l'alimentation du hub Wi-Fi et rebranchez-la (la DEL bleue clignotera alors).

#### **SUPPRIMER UNE TÉLÉCOMMANDE - LIFTMASTER SECURITY**✚ **2.0™**

Choisissez si vous souhaitez supprimer toutes les télécommandes de la porte 1 ou de la porte 2.

- 1. Appuyez et maintenez enfoncé :
	- Le BOUTON 1 du hub Wi-Fi pour la porte 1
	- Le BOUTON 2 du hub Wi-Fi pour la porte 2.

 La DEL jaune s'allumera. Continuez de maintenir enfoncé le bouton jusqu'à ce que la DEL jaune s'éteigne (environ 6 secondes). Toutes les télécommandes ont été supprimées pour le bouton sélectionné.

#### **EFFACER LES PARAMÈTRES WI-FI**

La DEL verte DOIT être allumée ou clignoter pour pouvoir effacer les paramètres Wi-Fi.

- 1. Maintenez enfoncé le BOUTON  $\overline{\text{Q}}$  du hub Wi-Fi jusqu'à ce que la DEL bleue clignote.
- 2. Relâchez le BOUTON  $\bigotimes$ . Le Wi-Fi est prêt à être configuré.

## **Garantie**

#### **GARANTIE LIMITÉE D'UN AN**

LiftMaster, Inc. Offre la garantie au premier acheteur en magasin s'appliquant à ce produit, certifié exempt de tout défaut concernant les matériaux et/ou sa fabrication, pendant une période d'un an à compter de la date d'achat.

AVIS : Les règles de la FCC et/ou d'Industrie Canada (IC) interdisent tout ajustement ou toute modifi cation de cerécepteur. IL N'EXISTE AUCUNE PIÈCE SUSCEPTIBLE D'ÊTRE ENTRETENUE PAR L'UTILISATEUR. Cet appareil est conforme aux dispositions de la partie 15 du règlement de la FCC et de la norme IC RSS-210. Sonutilisation est assujettie aux deux conditions suivantes : (1) ce dispositif ne peut causer des interférences nuisibles, et (2) ce dispositif doit accepter toute interférence reçue, y compris une interférence pouvant causer un fonctionnement non souhaité. This device must be installed in a way where a minimum 8" (20 cm) distance is maintained between users/bystanders and device

> The Chamberlain Group, Inc. 845 Larch Avenue Elmhurst, Illinois 60126-1196

Chamberlain et LiftMaster sont des marques commerciales du groupe Chamberlain. Sears Craftsman est une marque commerciale de KCD IP, LLC. Genie et Overhead Door sont des marques commerciales d'Overhead Door Corporation. Linear est une marque commerciale de Linear Corporation. Stanley est une marque commerciale de The Stanley Works. Wayne Dalton est une marque commerciale de Wayne Dalton Corporation. Do It est une marque commerciale de Do It Best Corporation.

©2013 The Chamberlain Group, Inc. All Rights Reserved 114A4634B Tous droits réservés